# **minc-stuffs (formerly mice-minc-tools)**

#### ത **minc-stuffs repository**

The mice-stuffs package was formerly called MICe-minc-tools are or mice-minc-tools. The updates to the code can be found on the GitHub page: [minc-stuffs github repository](https://github.com/mfriedel/minc-stuffs). The code can be downloaded and installed from there.

## minc-stuffs overview

minc-stuffs is a software package containing disparate command line tools operating on MINC files developed at the Mouse Imaging Centre. The tools are:

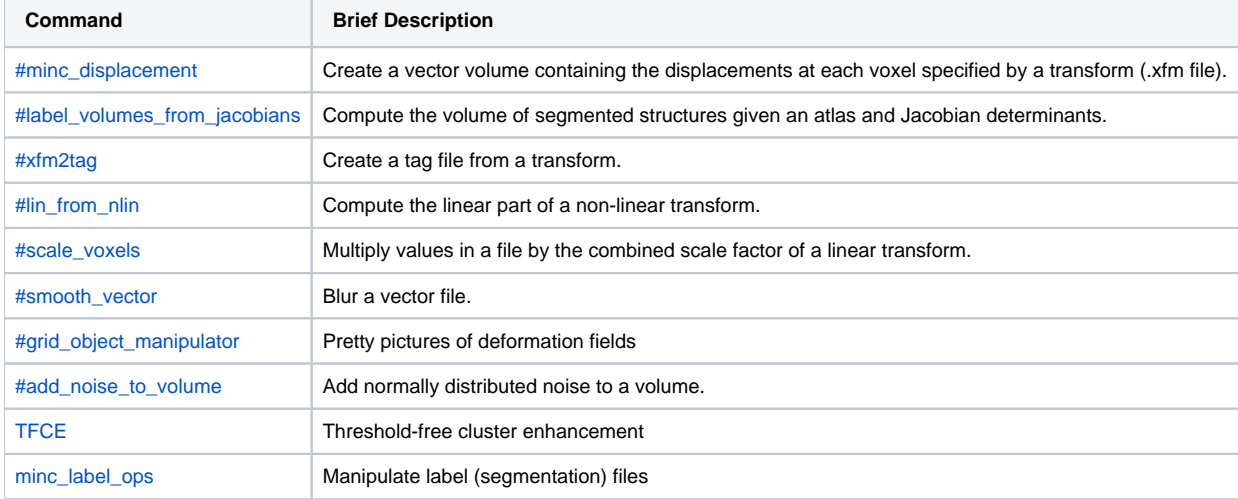

## Installation instructions

#### Get the code [here](https://wiki.mouseimaging.ca/download/attachments/1660/mice-minc-tools-0.2.tar.gz?version=1&modificationDate=1260632613000&api=v2)

The C code relies on MINC-2.0.09 or greater installed. [#smooth\\_vector](#page-1-3) requires python, and [#add\\_noise\\_to\\_volume](#page-2-0) requires R and RMINC, and the rest requires perl, Getopt::Tabular, and mni\_perllib.

The following commands will perform the install:

```
./autogen.sh
./configure --with-minc2 --prefix=/directory/to/install/to --with-build-path=/directory/containing/minc2
make 
make install
python setup.py install --prefix=/directory/to/install/to
```
## Description of included programs.

### **minc\_displacement**

#### <span id="page-0-0"></span>Usage:

```
minc_displacement [options] input.mnc input.xfm output_grid.mnc
```
minc\_displacement evaluates a transform - linear nonlinear, concatenated, etc - at every voxel of an input file and produces a 4D output volume containing the displacement in x,y,z at every voxel.

## <span id="page-0-1"></span>**label\_volumes\_from\_jacobians**

Usage:

label\_volumes\_from\_jacobians structures.mnc jacobians.mnc

label\_volumes\_from\_jacobians produces a list of labels and their volumes from a segmented atlas and a volume of log jacobians. Some important notes:

- The exponent of the input jacobians is taken it thus has to be a volume of logs of jacobians.
- The atlas volume and the jacobians have to be in the same space with the same sampling i.e. evaluations take place in voxel coordinates.

### **xfm2tag**

<span id="page-1-0"></span>Usage:

xfm2tag [options] input.mnc input.xfm output\_tags.tag

xfm2tag takes a transform and an input volume in the space of which the transform can be evaluated and produces a tag file similar in composition to what register would produce after manual registration. This tag file can then be used to create a newer and perhaps simpler transform using tagtoxfm. xfm2tag is the key tool behind lin\_from\_nlin.

An optional argument allows one to specify a mask - the transform will only be evaluated inside the mask.

### **lin\_from\_nlin**

#### <span id="page-1-1"></span>Usage:

lin\_from\_nlin [options] input\_volume.mnc input\_nonlin.xfm output\_lin.xfm

lin\_from\_nlin takes a non-linear transform and an input volume over which the non-linear transform can be evaluated and computes the linear component of the non-linear transform. Options can be used to specify lsq12, lsq9, or lsq6 for the resulting linear transform.

#### **scale\_voxels**

#### <span id="page-1-2"></span>Usage:

scale\_voxels [options] transform.xfm volume.mnc output.mnc

scale\_voxels multiplies every voxel in an input volume by the scale factor determined from a linear transform.

### **smooth\_vector**

<span id="page-1-3"></span>Usage:

smooth\_vector --filter --fwhm=x input\_vector.mnc output\_vector.mnc

Blurs a vector volume by separating the vector components, blurring them individually using mincblur, then recombining them.

## **grid\_object\_manipulator**

#### <span id="page-1-4"></span>Usage:

grid\_object\_manipulator -mincfile mincfile.mnc -transform transformation.xfm

grid\_object\_manipulator uses ray\_trace to create pictures of what a deformation grid looks like. Lots of options to control the grid-point spacing, use of overlays, and other ray\_trace options. The image below is one example generated by grid\_object\_manipulator (click on it for a larger image):

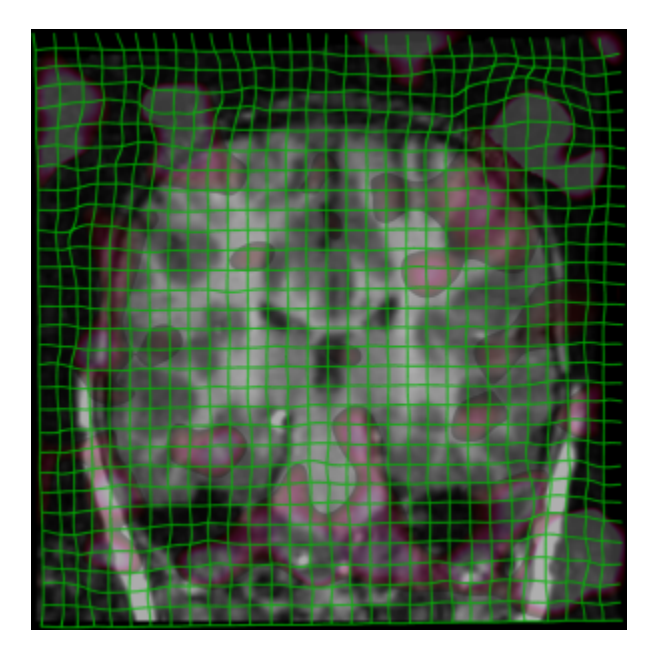

### **add\_noise\_to\_volume**

### <span id="page-2-0"></span>Usage:

```
add_noise_to_volume [options] -noise x input.mnc output.mnc
```
What every lab needs - a way to make their images look worse. add\_noise\_to\_volume adds x percent normally distributed noise to an input volume. Needs R with the RMINC library installed.

### **minc\_label\_ops**

#### <span id="page-2-1"></span>Usage:

```
minc_label_ops [options] input_labels.mnc output_labels.mnc
# example: consider the following scenario, you have two atlases
# atlas1.mnc and atlas2.mnc and you want to add labels 56 and 99
# from atlas1.mnc to atlas2.mnc. Run the following:
minc_label_ops --select 56,99 atlas1.mnc atlas1_labels_56_99.mnc
minc_label_ops --merge atlas1_labels_56_99.mnc atlas2.mnc atlas2_with_labels_from_altas1.mnc
```